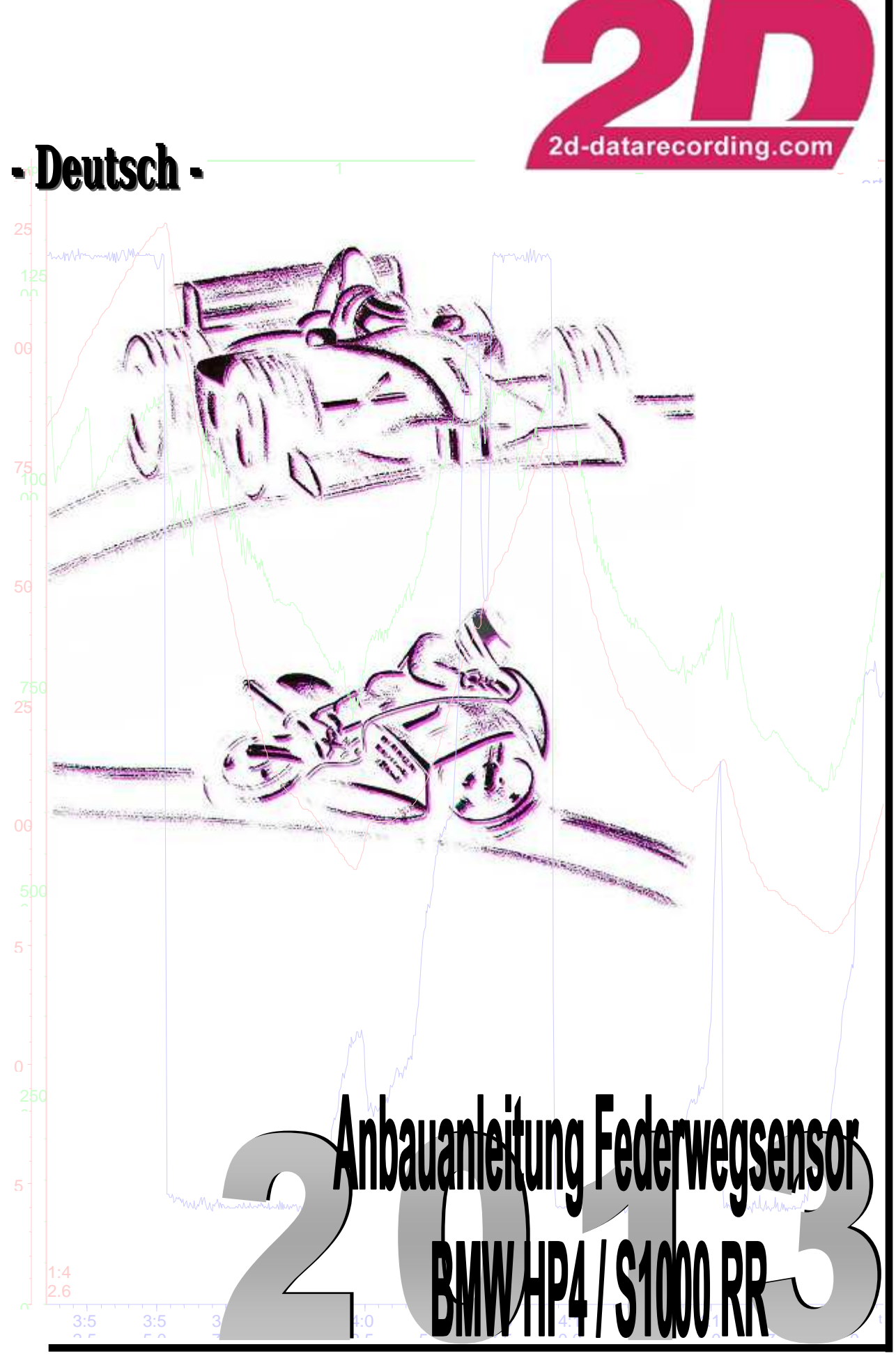

**Art.No.: AC-DOC\_Mounting\_Instructions\_HP4\_g-000 geändert am 19.06.2013** 

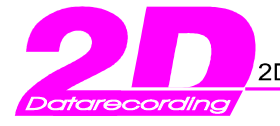

#### **Verwendete Symbole**

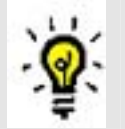

"HINWEIS" gibt Ihnen Tips oder Empfehlungen, die Ihnen beim Umgang mit dem 2D-Produkt helfen.

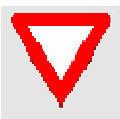

"ACHTUNG" Bitte beachten Sie diese Symbole. Hier werden Ihnen wichtige zusätzliche Informationen gegeben, die Sie unbedingt beachten sollten.

#### **2D Debus & Diebold Meßsysteme GmbH**

Alte Karlsruher Straße 8 76227 Karlsruhe Tel.: +49(0)721 94485-0 Fax: +49(0)721 94485-29 EMAIL: mail@2D-datarecording.com Homepage: http://www.2D-Datarecording.com Homepage: http://www.2D-Kit-System.com

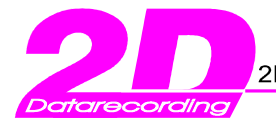

### **1 Haftungsausschluss**

Die Firma 2D Debus & Diebold Meßsysteme GmbH weist ausdrücklich darauf hin, dass der Betrieb des Federwegsensors nicht für den Einsatz auf öffentlichen Straßen zugelassen ist und übernimmt keinerlei Haftung für Unfälle und evtl. Schäden, die durch den unsachgemäßen Betrieb entstehen.

Weiterhin weisen wir darauf hin, dass der Betrieb des Federwegsensors ohne die mitgelieferten Lenkanschläge nicht erlaubt ist und auf eigenes Risiko geschieht.

### **2 Vorbereitung zum Anbau des Federwegssensors**

Stellen Sie das Fahrzeug auf eine ebene Fläche und sichern Sie es gegen Umfallen z.B. durch die Verwendung eines Hinterradständers.

Zusätzlich muss das Fahrzeug so aufgebockt werden, dass das Vorderrad vollständig entlastet ist und in die Anschlagsfeder gezogen werden kann, da nur so ein korrekter Anbau mit Nullabgleich gewährleistet werden kann. Für die Montage ist eine zweite Person sehr hilfreich.

Entfernen Sie die linke, obere Verkleidungshälfte und den linken Bremssattel. Bei demontiertem Bremssattel bitte nicht mehr die Bremshebel betätigen!

Entfernen Sie außerdem das Halteblech des ABS-Sensor-Kabels, dieses entfällt komplett(Abbildung 1).

Lösen Sie die Kabel-Buchse des Fahrzeugkabelbaums vom Rahmen und entfernen Sie die Abdeckung(Abbildung 2); schauen Sie bitte auch in das relevante Kapitel im Fahrzeughandbuch.

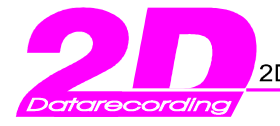

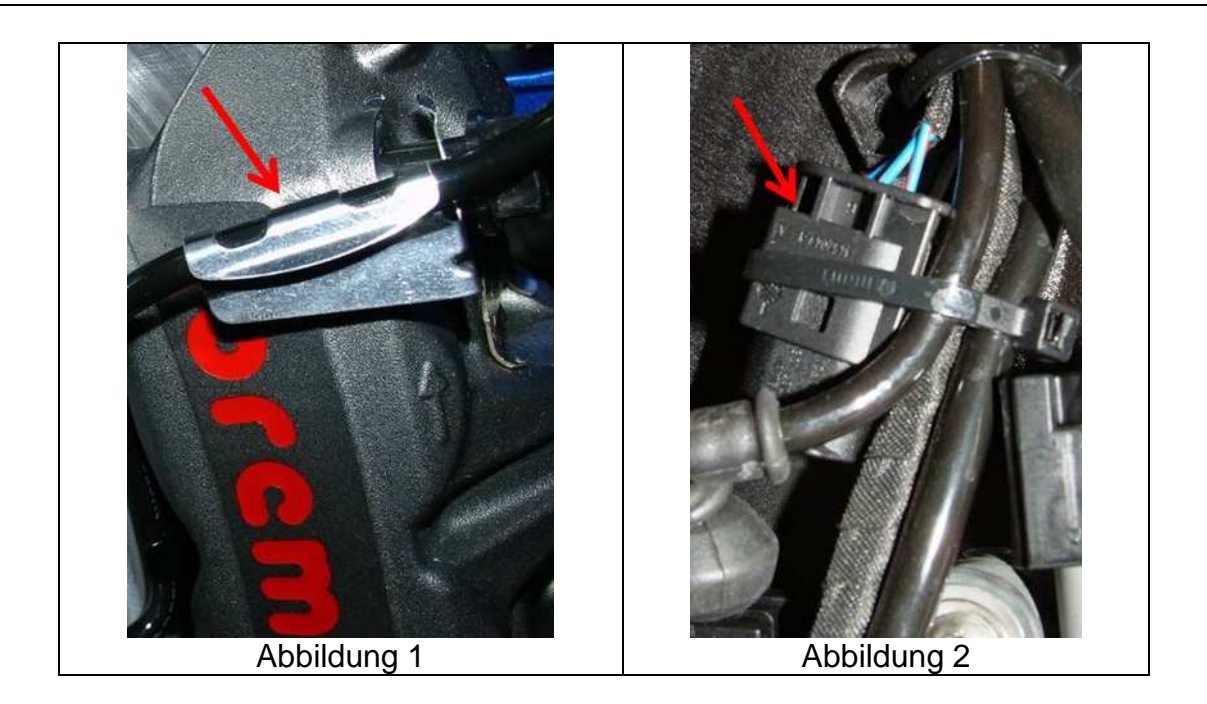

Schrauben Sie die Kugelköpfe in die obere und untere Halterung(Abbildung 3)

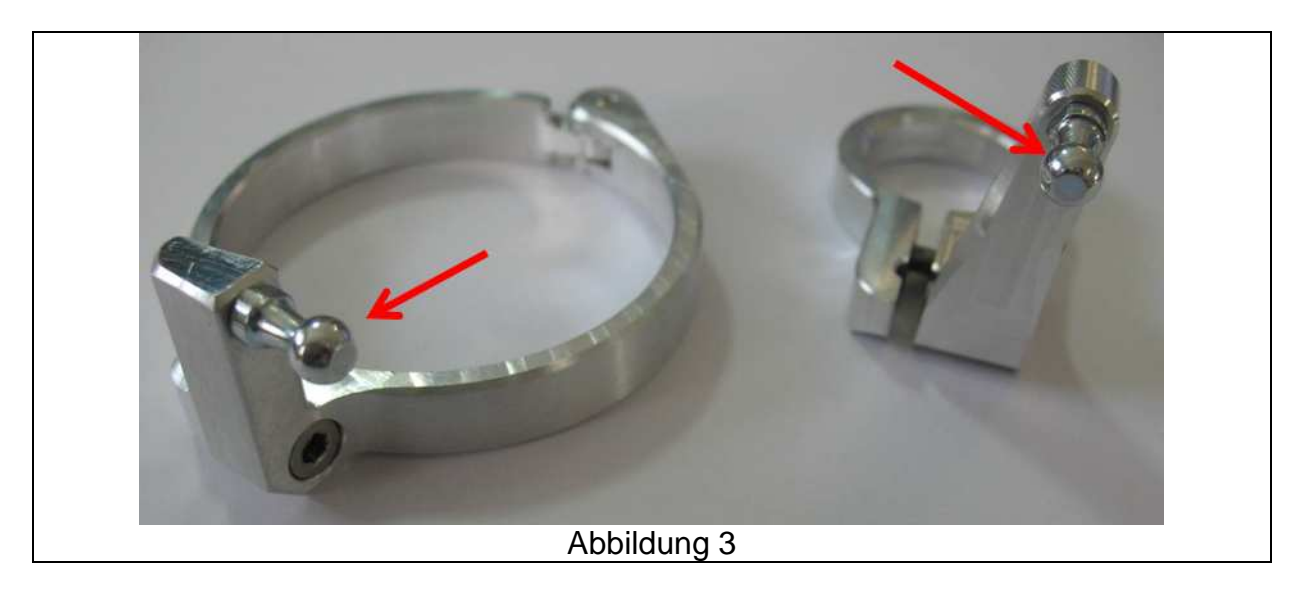

## **3 Anbau des Federwegsensors**

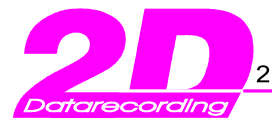

Montieren Sie nun die untere Halterung, indem Sie den Halter über den linken, oberen Gabelfuß schieben und das ABS-Sensor-Kabel in die dafür vorgesehene Bohrung legen; dazu bei Bedarf die Halterung vorsichtig aufbiegen. Achten sie auf einen bündigen Sitz des unteren Halters mit dem Gabelfuß. (Abbildung 4)

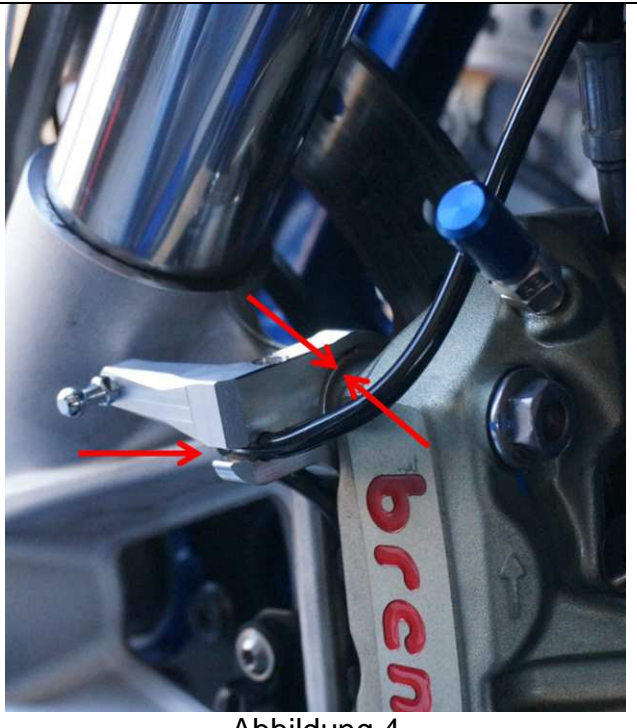

Abbildung 4

Ziehen Sie nun die Inbusschraube vorsichtig an.

Öffnen Sie die obere Halteschelle, positionieren Sie die Schelle 20mm oberhalb der unteren Gabelbrücke(Abbildung 5) und ziehen Sie die Inbusschraube so an, dass die Schelle noch verschoben werden kann.

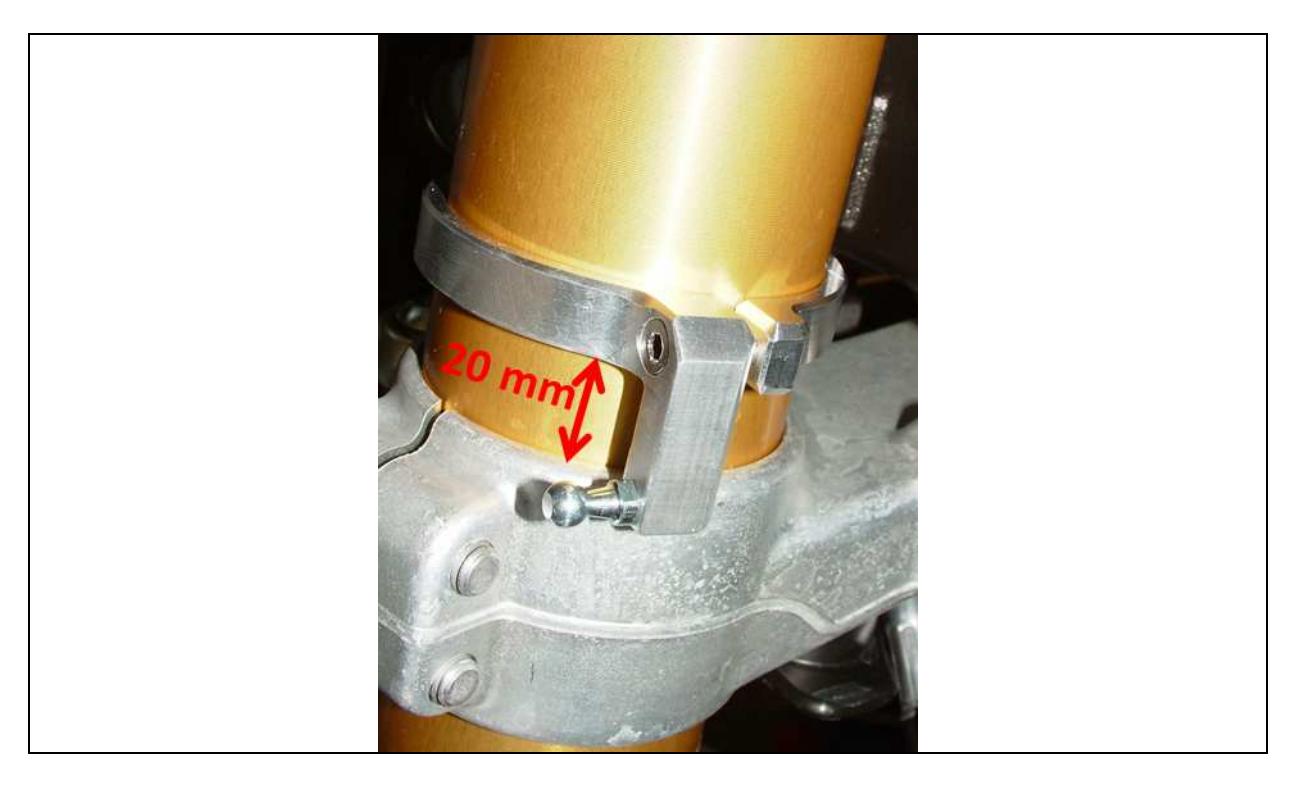

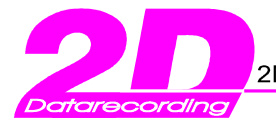

#### Abbildung 5

Öffnen Sie die Halteclips der Kugelpfannen am Sensor und stecken Sie den Sensor auf die Kugelköpfe, schließen Sie die Halteclips. (Abbildungen 6 und 7)

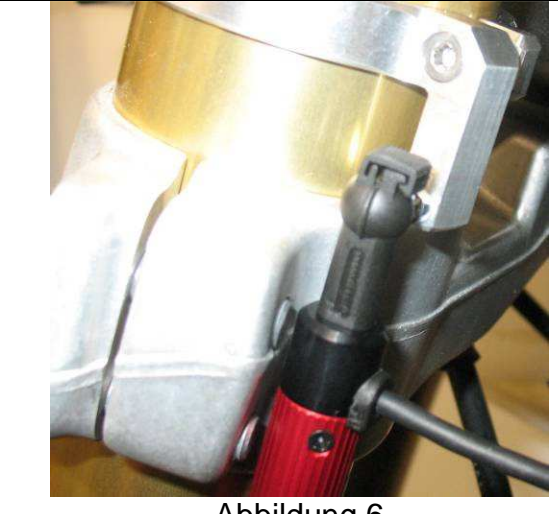

Abbildung 6 **Abbildung 7** Abbildung 7

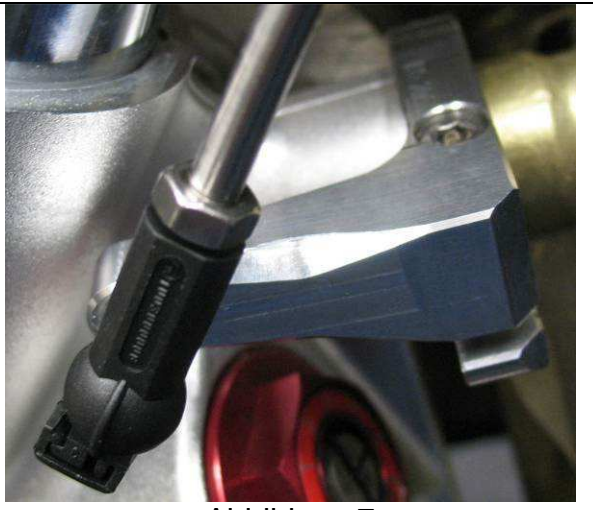

Richten Sie den Sensor gemäß Abbildung 8 parallel zur Gabel aus und ziehen sie das entlastete Vorderrad in die Anschlagsfeder. Stellen Sie durch Verschieben der oberen Halteschelle einen Abstand von 412mm zwischen den beiden Kugelkopfenden sicher.

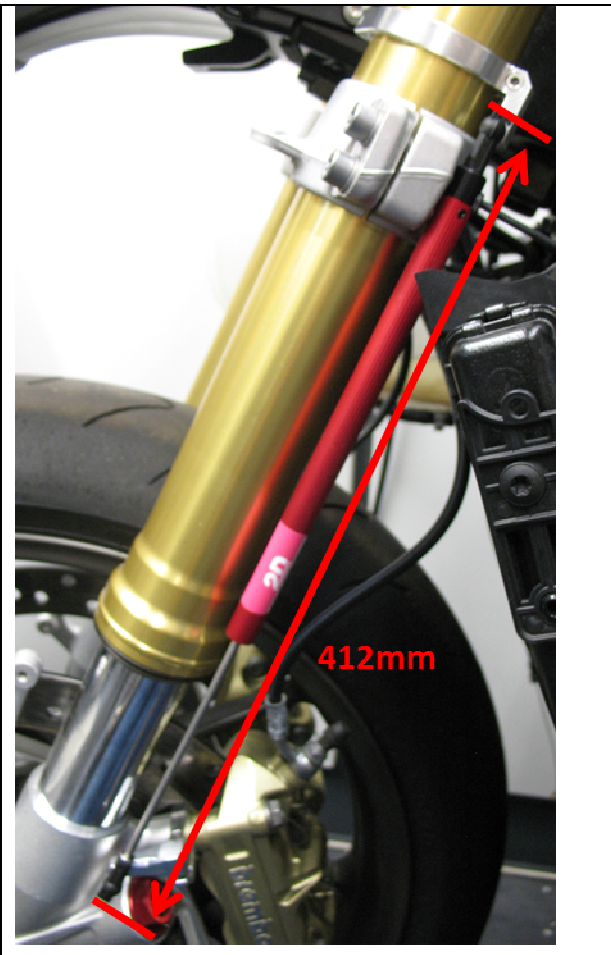

Abbildung 8

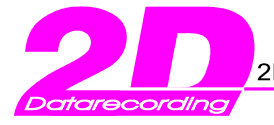

Stecken Sie nun den Stecker des Sensors in die Buchse des Fahrzeugkabelbaums, achten Sie darauf, dass der Stecker hör- und fühlbar einrastet. Sichern Sie nun das Kabel mit den mitgelieferten Kabelbindern.

Reinigen sie die beiden Lenkanschläge gründlich mit Bremsenreiniger oder Aceton und kleben sie das Klettband mithilfe des beiliegenden Sekundenklebers auf die Lenkanschläge. Montieren Sie die mitgelieferten Lenkanschläge mit Hilfe des Klettbandes oder durch Doppelklebeband gemäß der Abbildungen 9 und 10. Bitte reinigen Sie die Klebestellen am Rahmen sorgfältig, um eine gute Klebeverbindung zu gewährleisten.

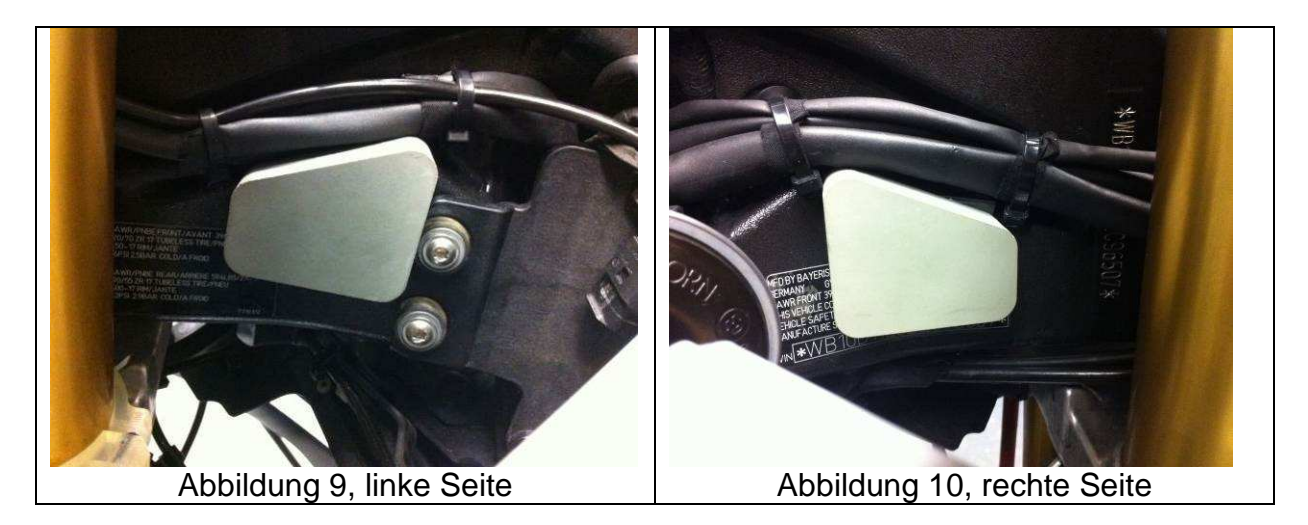

Prüfen Sie die Freigängigkeit durch Ein- und Ausfedern der Gabel und durch Drehen des Lenkers in den linken und rechten Lenkanschlag. Achten sie dabei besonders darauf, dass der Federwegsensor nicht am Kühler anschlägt.

Ziehen Sie abschließend die Schrauben der oberen und unteren Halterung mit ca. 3Nm an.

Montieren Sie anschließend den linken Bremssattel und ziehen Sie die Befestigungsschrauben mit 38Nm an.

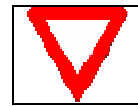

**BREMSDRUCK DURCH MEHRFACHES PUMPEN DES HANDBREMSHEBELS AUFBAUEN**

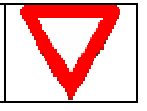

Sensor durch aufrufen der DDC Funktion im Display testen, siehe Betriebsanleitung des Fahrzeuges ab Seite 94.

Verkleidungshälfte montieren.

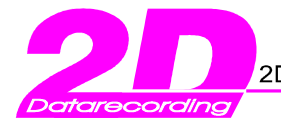

# **4 Allgemeines**

Bitte stellen Sie bei Ihrem Vertragshändler sicher, dass die aktuellste Firmware in dem DDC ihres Fahrzeuges eingespielt wurde.

> Zeitgleich mit der Auslieferung des Federwegsensors wird durch 2D ein Firmware- und Softwareupdate zur Aktualisierung des BMW HP Datenlogger zur Verfügung gestellt; befolgen Sie hierfür bitte die in der Betriebsanleitung des Loggers beschriebenen Schritte. Damit können die Fahrwerksdaten aufgezeichnet und analysiert werden.

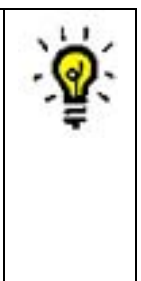

Im Falle der Verwendung des Sensors in Verbindung mit dem Interface für die S1000RR muss der Sensor nach der Montage im Interface in Nullstellung gebracht werden, beachten sie hierzu die Bedienungsanleitung des Interfaces.

# **5 Aktualisierung der HP Race Datenlogger Software**

Damit Sie Ihren neuen HP Race Datenlogger optimal einsetzen können, führen Sie die folgenden Schritte durch. Ziehen Sie bitte dazu auch Kapitel 3 der beiliegenden Bedienungsanleitung zur HP Race Datenlogger Software zu rate.

- 1. Aktualisieren Sie ihre HP Race Datenlogger Software über das Internet. Um auch in Zukunft neu hinzukommende Funktionalitäten nutzen zu können, sollten Sie diesen Schritt von Zeit zu Zeit ausführen.
- 2. Aktualisieren Sie den Datenlogger mit der zu Ihrem Motorrad passenden Gerätesoftware.
- 3. Um die neuen Auswertungen nutzen zu können, legen Sie bitte ein neues Importverzeichnis für Ihre Messdaten an.